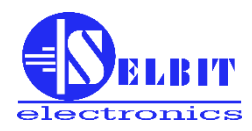

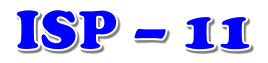

## **АВТОМАТИЧЕСКИЙ РЕГУЛЯТОР ГОРИЗОНТАЛЬНОГО ЛЕНТОЧНОГО ТРАКА**

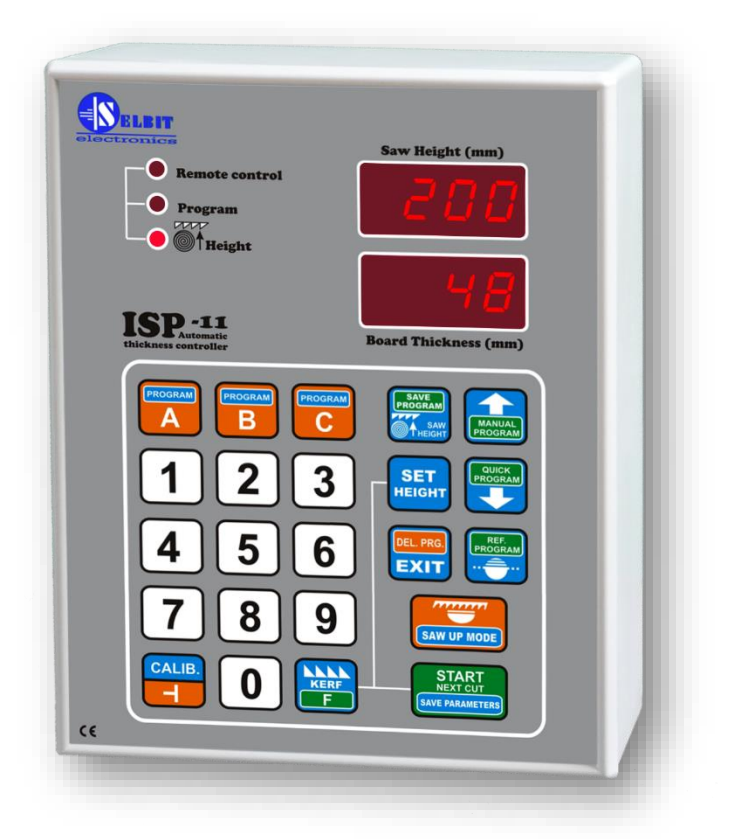

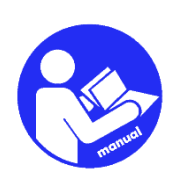

*РУКОВОДСТВО ПО УСТАНОВКЕ И ЭКСПЛУАТАЦИИ*

**Регулятор предназначен для установки в станках типа горизонтального однопильного ленточного трака. Он облегчает быструю укладку сырья, автоматизируя процесс резки.**

## **Глава I**

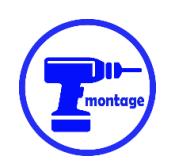

## *Механический монтаж регулятора*

Регулятор может быть установлен непосредственно на панели управления машиной (**рис. 1a**), или в предназначенном внешнем корпусе (**рис. 1b**).

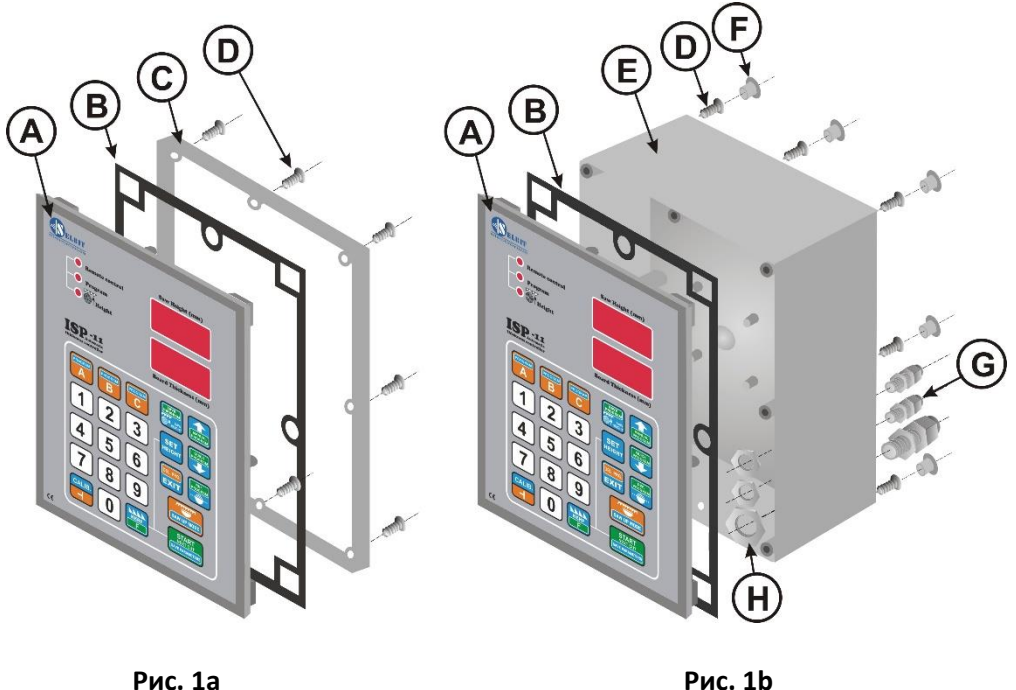

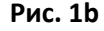

- A регулятор ISP-11
- B прокладка
- C монтажная рама
- D винты 4.1x12 (8 шт. для монтажа на панели или 12 шт. для монтажа в корпусе)
- E дополнительный корпус
- F заглушка резьбовая внутренняя (8 шт.)
- G кабельные втулки (PG11 1шт., PG7 2шт.)
- H клепальные гайки для кабельных втулок

#### **Монтаж на панели управления (Рис. 1a):**

В панели управления необходимо вырезать прямоугольное отверстие размером **175 x 140 мм**. Отверстие необходимо сделать тщательно, чтобы обеспечить прилегание резиновой прокладки по всему периметру к передней панели регулятора. Возможные неровности, оставшиеся после резки, следует отшлифовать мелким напильником и защитить от коррозии, покрыв качественным лаком.

#### **Монтаж в специальном внешнем корпусе (Рис. 1b):**

**ВНИМАНИЕ!** Перед тем как прикрутить панель регулятора (A) к корпусу (E), присоедините все необходимые провода, проводя их через втулки (G) в корпус.

Корпус (E) можно прикрутить непосредственно к конструкции станка с помощью 4 винтов (D) 4.1x12 из комплекта. Для этого используйте 4 дополнительных отверстия, расположенные в задней части корпуса. При необходимости можно сделать дополнительное крепление, которое будет выполнять роль распорного кронштейна на задней части корпуса.

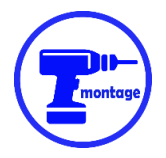

## *Монтаж датчика MSK320 (опция предназначена для станков с приводными механизмами)*

Датчик MSK 320 должен быть установлен на кронштейне, привинченном к корпусу станка (см. рис. 3).

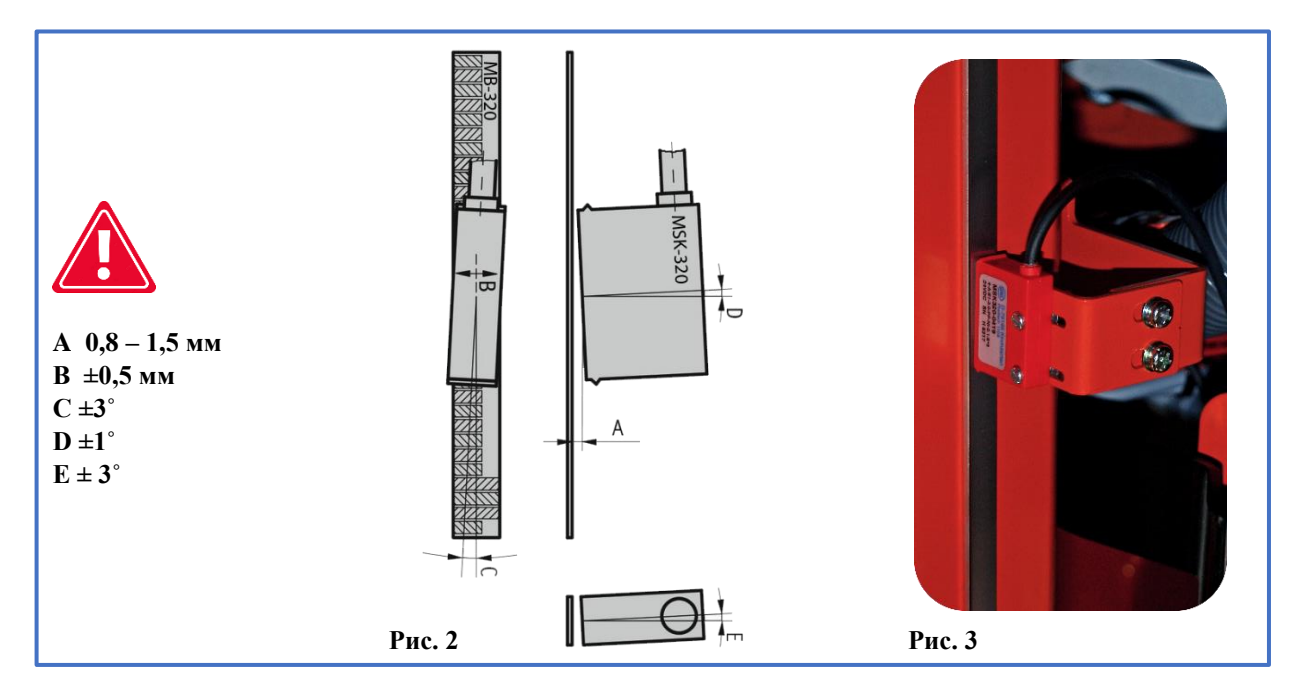

Датчик должен быть прикручен двумя винтами M3, вкрученными в корпус. Между винтами и датчиком следует установить пружинные шайбы из комплекта. Закрутите винты так, чтобы не повредить пластиковый корпус датчика.

Допустимые отклонения монтажа датчика показаны на **рис. 2**

Датчик MSK 320 должен быть установлен **на неподвижной**, относительно регулятора, части машины.

В случае установки датчика в качестве подвижного элемента, его провод должен проходить через кабельный трак, чтобы исключить возможность его неконтролируемого изгиба.

При прокладке провода от датчика необходимо следить за тем, чтобы он был максимально удалён от других проводов и электроприборов.

**Особое внимание следует уделить надёжности крепления датчика и ленты, чтобы во время работы эти элементы не подвергались чрезмерным вибрациям.**

#### *Монтаж магнитной ленты MB 320*

#### **Поверхность, предназначенная для наклеивания ленты, должна быть гладкой и ровной. Поверхность необходимо тщательно очистить и обезжирить ацетоном или спиртом.**

Магнитную ленту необходимо наклеить на плоскую направляющую, закрепленную непосредственно на подвижной головке так, чтобы в пределах всего рабочего диапазона лента перемещалась перед датчиком MSK-320. Для этого можно использовать механическую миллиметровую меру станка, если она достаточно жестко прикручена и устойчива.

Лента состоит из двух частей, снабжённых самоклеящимся слоем **(Рис. 4)**.

Сначала приклеивается первая, более толстая часть **(B)**. При наклеивании следует снять плёнку, защищающую клеевой слой, только с части ленты, а затем приклеить первый её фрагмент, начиная сверху. Затем постепенно снимайте защитную плёнку с дальнейшей части, одновременно приклеивая ленту к основанию. При наклеивании можно использовать резиновый валик для достижения равномерного давления. Лента должна быть наклеена так, чтобы не образовывались выпуклости, и она приклеивалась равномерно по всей длине.

После приклеивания первой части, нанесите на нее защитную стальную ленту **(A)**, соблюдая те же рекомендации, что и при начальном склеивании. Обе ленты должны быть приклеены одна к другой равномерно.

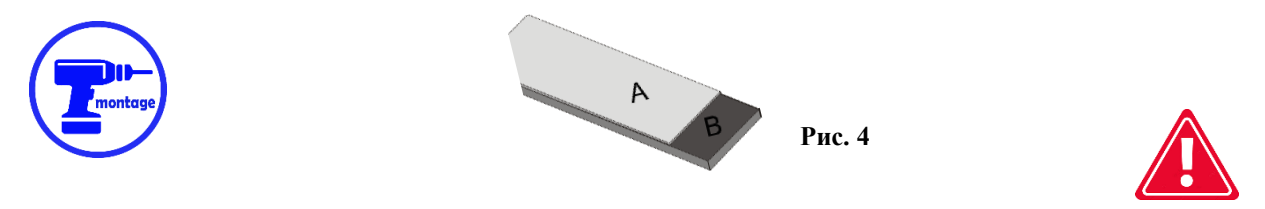

**Датчик и лента должны быть установлены таким образом, чтобы во время всего рабочего движения головки датчик MSK-320 по всей своей длине оставался в пределах находящейся под ним магнитной ленты.**

**До, во время и после монтажа магнитную ленту нельзя подносить близко к источникам магнитного поля (постоянным магнитам, электромагнитам).**

**Время от времени поверхность ленты следует очищать от пыли и грязи мягкой щеткой. Не подвергайте ленту или датчик ударам.**

#### *Монтаж энкодера POI-xx (опция, предназначенная для домкратов с машинным винтом)*

Энкодер POI используется для преобразования вращательного движения винта, перемещающего головку, в электрические импульсы, подаваемые затем на регулятор. Тип энкодера (количество импульсов/оборотов) напрямую зависит от шага винта. Это соотношение показано в **таблице 1 на странице 7.**

У домкрата с машинным винтом один конец должен быть свободен, чтобы в нем можно было просверлить отверстие для ввинчивания кончика муфты энкодера.

Отверстие должно быть просверлено по центру, иначе установленный энкодер будет подвержен раскачиванию, что может привести к его повреждению. После просверливания отверстия на глубину приблизительно 15 мм, следует нарезать резьбу с помощью метчика M8. Теперь можно приступить к закреплению энкодера с помощью прилагаемой крепежной ленты (E). Манжет должен быть привинчен к конструкции станка с помощью кронштейна (F) (из-за различий в механических конструкциях, представленных на рынке траков, его необходимо изготовить самостоятельно). Как должен выглядеть энкодер, установленный на конце домкрата с машинным винтом, изображено на рис. 5 и 6.

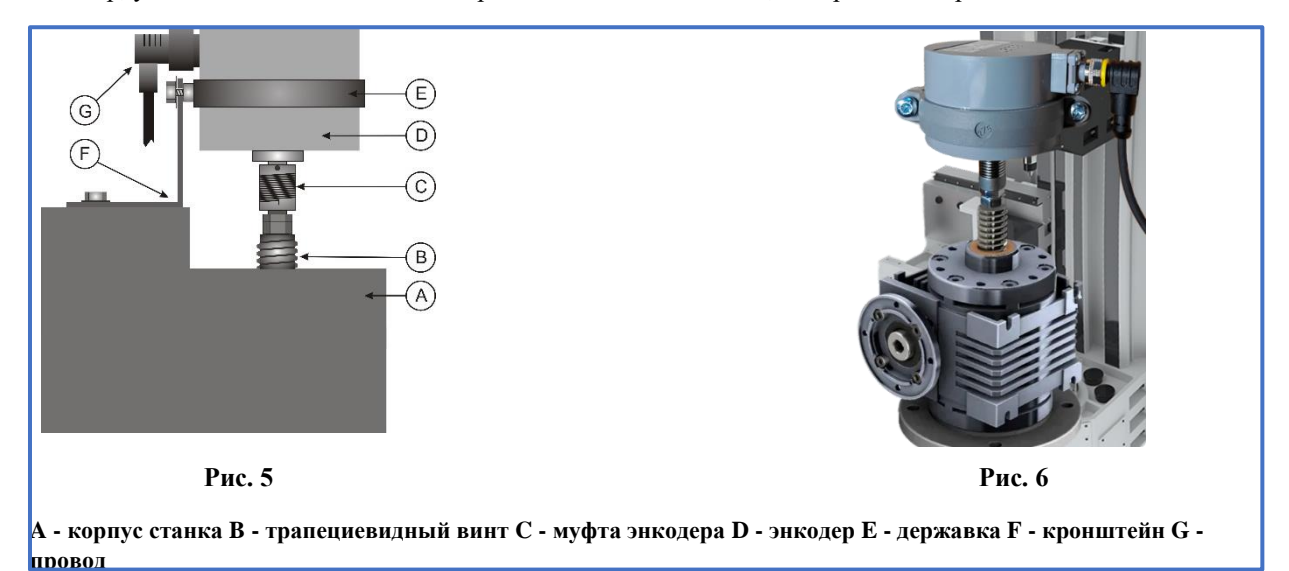

**Внимание! Убедитесь в тщательной закрутке металлического винта углового разъема провода энкодера, чтобы достичь как можно более плотного соединения!!!**

Провод от поворотного энкодера должен быть изолирован от других электрических проводов. Закрепив его кабельными стяжками, подводим к месту, где будет установлен регулятор.

## **Глава II**

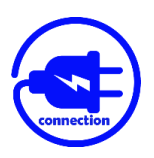

*Электрическое подключение регулятора*

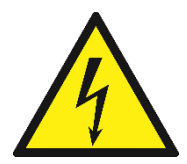

#### **ВНИМАНИЕ!**

**Для предотвращения поражения электрическим током весь монтаж следует производить только при полном отключении станка от источника питания!**

**Все соединения должны выполняться с помощью электрических проводов с двойной изоляцией, предназначенных для контрольного оборудования, питаемого от сети с переменным током 230 В.** 

**Провода в составе корпуса должны быть круглыми и по диаметру соответствовать втулкам, входящих в комплект. Концы проводов должны быть очищены и снабжены втулочными наконечниками или оцинкованы перед затягиванием. Это важно для правильной и бесперебойной работы регулятора в будущем.**

**Станок, в котором установлен регулятор, должен иметь рабочие концевые выключатели головки, а контакторы, включающие двигатель, должны быть перекрестно защищены от одновременного включения.**

#### *Установка трансформатора питания TSS 8/001*

В силовом шкафу станка необходимо установить силовой трансформатор (TSS-8/001) из комплекта.

Крепление трансформатора предусмотрено на типовой крепёжной рейке TS-35. Место для установки трансформатора должно быть выбрано с учётом того, чтобы он находился на максимальном расстоянии от других электрических компонентов (преобразователей частоты, контакторов, других трансформаторов); это важно по причине опасности проникновения электромагнитных помех через трансформатор в систему электронного регулятора.

К клеммам трансформатора с отметкой **230 В** необходимо подключить провода, питающие трансформатор, от сети 230 В. Для питания трансформатора необходимо выбрать ту часть электропроводки, к которой не подключены катушки контакторов и инвертор.

Проводку 230В следует проводить как можно дальше от других проводов, расположенных в шкафу.

К клеммам трансформатора, обозначенным как **12 В**, следует подключить провода, питающие электронную плату регулятора. Как и в случае с предыдущим подключением, его следует проложить как можно дальше от остальных проводов станка, включая провода 230 В, питающие трансформатор.

#### *Установка дросселей для подавления помех ЭМС*

**Противоинтерференционные RC-дроссели**, входящие в комплект, предотвращают чрезмерное излучение электромагнитных помех ЭМС, возникающих при работе контакторов. **Их правильная установка очень важна для бесперебойной работы регулятора.** 

Дроссели подключаются **параллельно катушкам контакторов**, управляющих двигателем привода головки (точки A1, A2).

Пример электрической схемы показан на **рис. 7**.

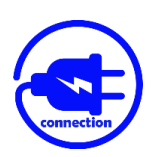

*Подключение проводов управления автоматическим движением станка*

**Параллельно** кнопкам станка **(Sw1** - подача вниз и **Sw2** - подача вверх**)**, управляющих подъемом и опусканием пильной головки, необходимо подключить провода, которые затем докручиваем к разъемам регулятора, обозначенным как **DWN и UP**. Пример электрической схемы показан на **рис. 7**.

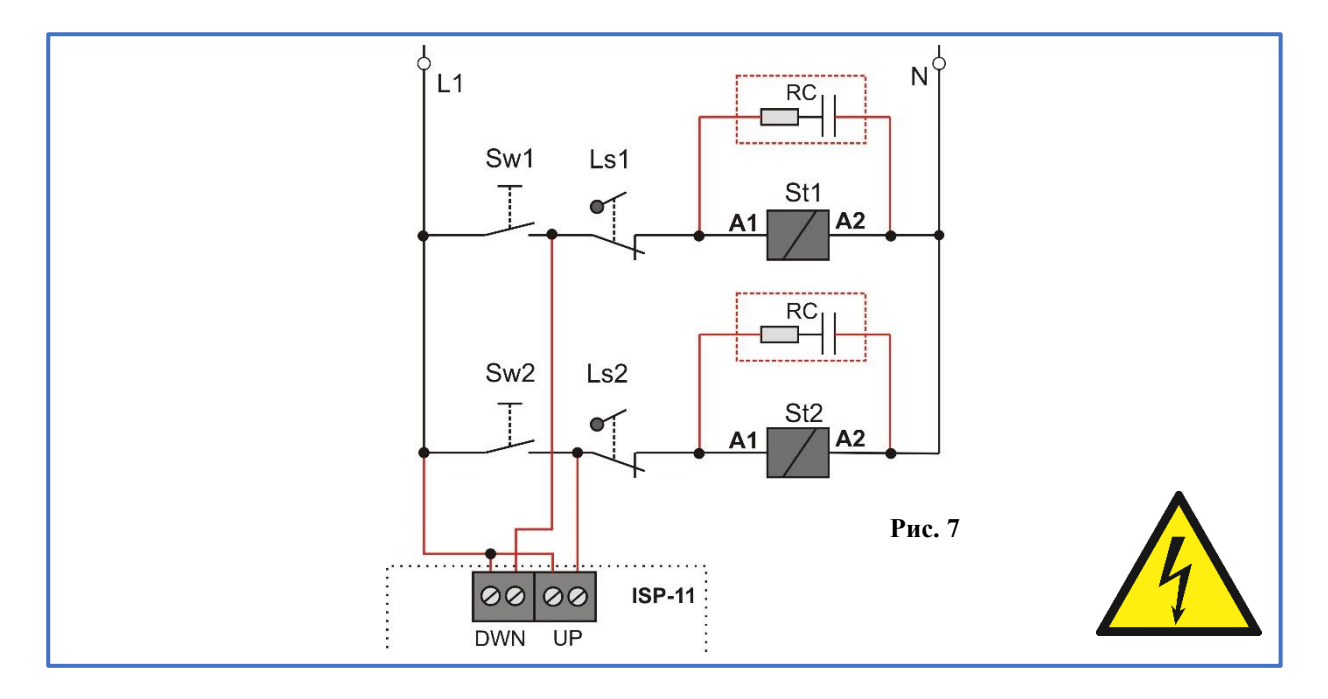

## *Подключение дополнительных кнопок дистанционного управления*

Дополнительные кнопки в основном режиме используются для ручного опускания и подъема головки. В программном режиме они работают так же, как и кнопки на клавиатуре регулятора "**START NEX CUT**" и "**SAW UP**".

Дополнительные кнопки должны **быть моностабильными, с нормально разомкнутыми контактами NO**. Подключаем их к плате ISP-11 в соответствии с **рис. 8**.

Кнопка **Sw1** активирует движение **вниз**. Кнопка **Sw2** включает **движение вверх**. **Wp** - это кнопки общего назначения.

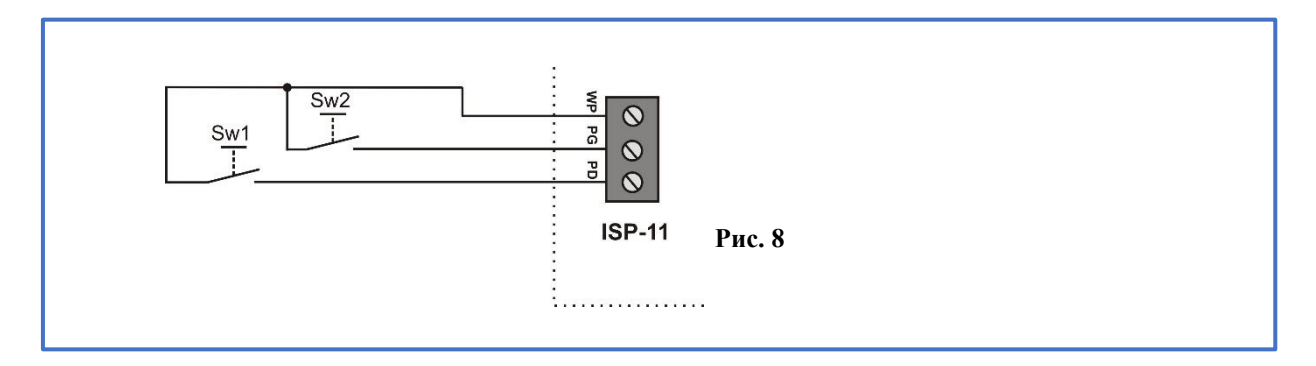

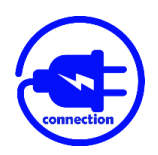

## *Подключение магнитного или поворотного энкодера*

Подключите энкодер POI-xx или MSK320 к плате ISP-11 в соответствии с **рис. 9**.

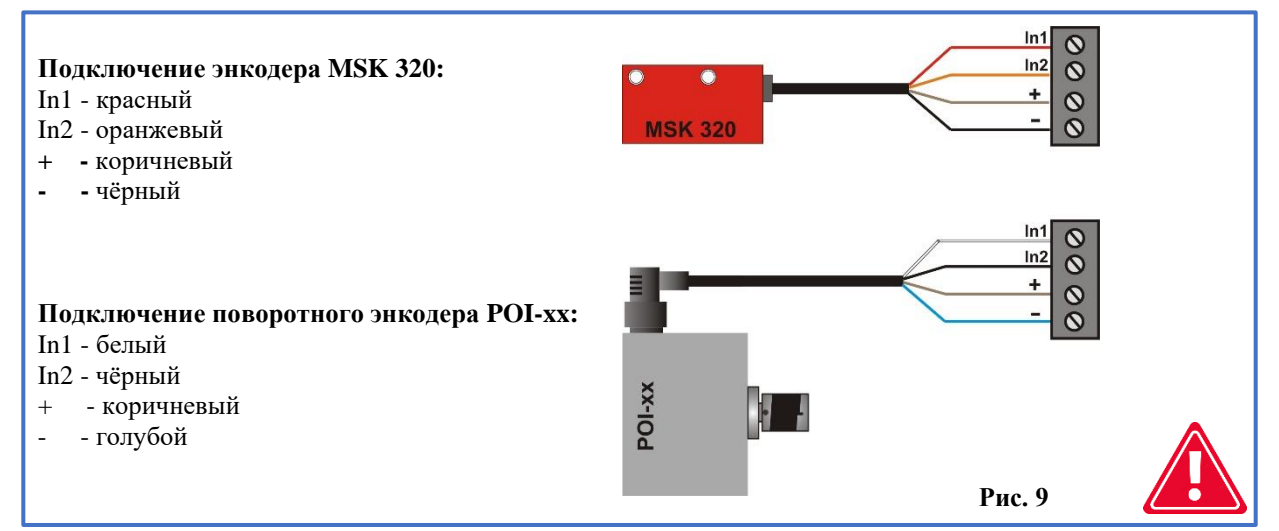

Перед подключением регулятора к питанию внимательно проверьте порядок и цвет подключенных проводов!

**Неправильное подключение энкодера может привести к непоправимому повреждению!**

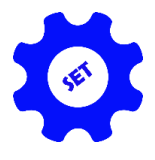

## *Глава III*

## *Конечное программирование регулятора*

#### *1 - Проверка и запись значения входного делителя*

**Сразу после включение питания, во время отображения надписи ISP-11** нажимаем и удерживаем **3 сек.** кнопку "**CALIB**." На верхнем дисплее появятся чёрточки, а на нижнем - символ делителя (перевёрнутая T) и его текущее значение.

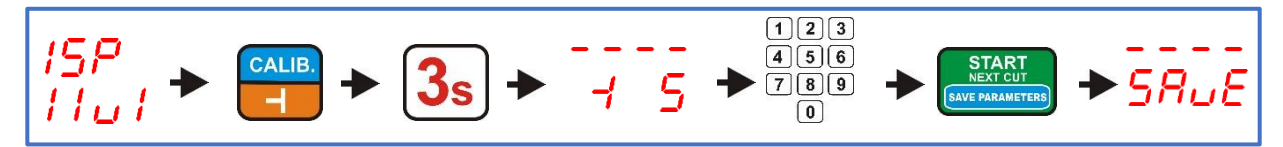

Делители для поворотных энкодеров **POI-xx** и линейного энкодера **MSK-320** приведены в **таблице 1**. Чтобы сохранить значение введенного делителя, коротко нажимаем кнопку **"START/NEXT CUT"**. Сохранение делителя сигнализирует надпись **"SAvE"**.

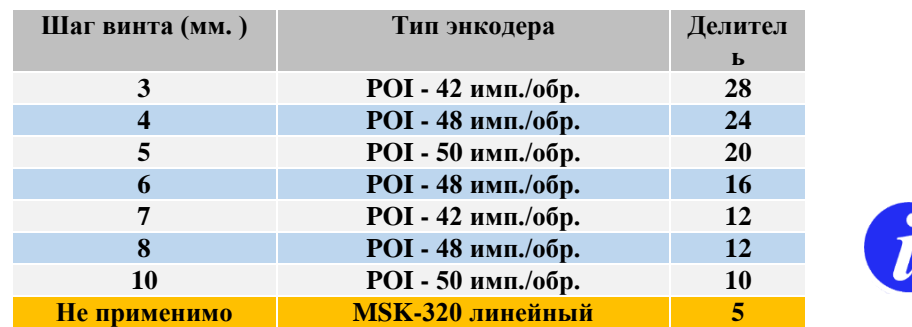

**Таблица 1 (соответствие значения делителя типу энкодера)**

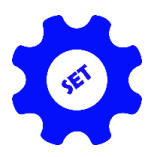

## *2 - Проверка и регистрация пропила пилы*

Чтобы проверить величину и, возможно, исправить величину пропила, нажмите и удерживайте кнопку с символом пилы в течение **3 сек.** На дисплее отобразится символ пропила и его текущая введенная величина. Теперь вы можете сохранить или привести её значение в соответствие с используемым станком. При вводе нового значения пропила обратите внимание, что оно задается с точностью до первого знака после запятой. Если необходимо ввести значение пропила, равное, напр. 2 мм, нажмите кнопку 2, а затем сразу же кнопку 0. На дисплее должно отобразиться введенное значение 2,0. После проверки или ввода нового значения пропила следует записать его в память быстрым нажатием кнопки"**START/NEXT CUT**". Запись подтверждается кратковременным появлением на дисплее надписи"**SAvE**".

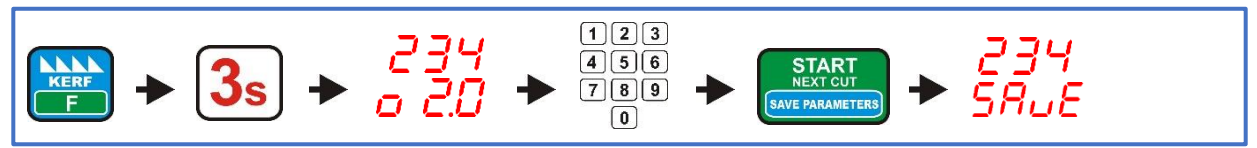

#### *3 - Ввод реальной высоты, на которой находится пила*

Убедитесь, что механическая линейка станка (миллиметровая шкала с указателем, показывающим высоту головки) правильно откалибрована; высота головки над дорожкой станка, на которую направлен указатель, должна соответствовать фактической высоте пилы над дорожкой станка. Правильная калибровка шкалы облегчит последующую проверку параметров регулятора.

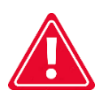

**ВНИМАНИЕ! Точная градация важна для правильной калибровки регулятора.**

Теперь установите головку пилы так, чтобы указатель остановился точно на целом миллиметре, заметьте высоту, которую показывает механическая шкала, и введите это значение в память регулятора следующим образом:

Нажмите и удерживайте приблизительно **3сек.** кнопку "**SET HEIGHT**", на верхнем дисплее появятся чёрточки. Теперь введите размер, считанный со шкалы станка, с помощью цифровых кнопок регулятора. Нажатие последующих клавиш с цифрами вводимого значения должно выполняться **без излишней задержки**; слишком длинная пауза воспринимается регулятором как завершение ввода номера. Если во время ввода была допущена ошибка, подождите **3 сек.**, а затем снова введите значение. Измерение вводится в обычном порядке, например, измерение **125** вводится последовательным нажатием кнопок **1- 2-5**. После ввода значения быстро нажмите кнопку "**START/NEXT CUT**". Надпись**"SAvE**" подтверждает, что значение сохранено в памяти регулятора.

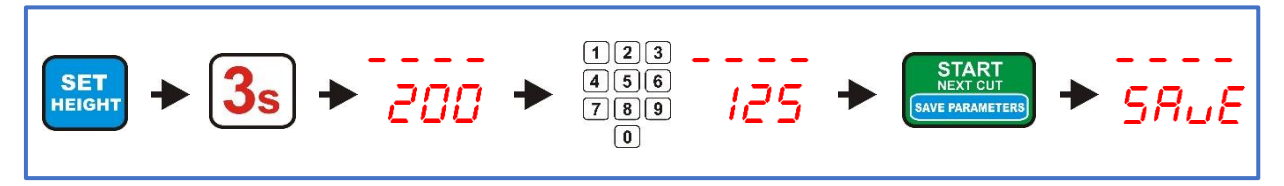

## *4 - Автокалибровка (приведение регулятора в соответствие с механическими параметрами станка)*

Установите пилу вручную (с помощью кнопок на панели управления станка) на высоте приблизительно **250 мм** над уровнем дорожки.

Нажмите и удерживайте кнопку "**CALIB.**" приблизительно **3сек.** На дисплее высветится надпись"**Auto CALL**", а теперь проверьте, можно ли безопасно запустить головку. Если запуск головки не угрожает безопасности лиц, находящихся поблизости, коротко нажмите кнопку "**CALIB.**". Регулятор автоматически совершит **4 движения вниз**, а затем **9 движений вверх**. После окончания калибровочных движений на дисплее появится надпись "**End CALL**", подтверждающая, что автокалибровка завершена.

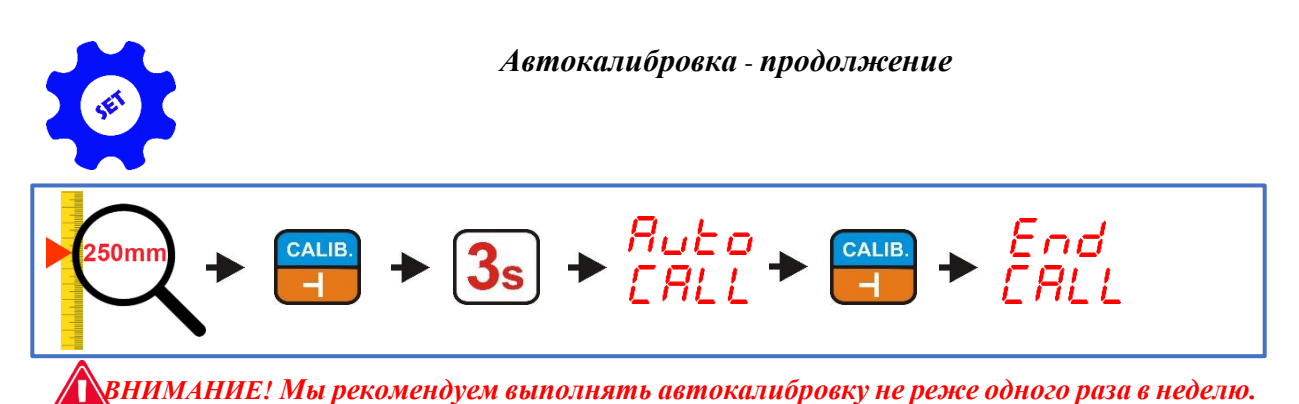

## *5 - Программирование высоты оборота пилы в функции Saw UP*

## **регулятора заводское программирование в обычном режиме (LO).**

Можно запрограммировать регулятор в **2-х режимах высоты оборота пилы** над материалом с помощью кнопки ..**SAW UP**".

В обычном режиме (LO), после нажатия кнопки "SAW UP", регулятор поднимает пилу на фиксированную высоту **приблизительно 12 мм** над разрезаемым материалом. **В этом режиме необходимо вытащить обрезанную доску до того, как головка вернется к началу дорожки**.

Во втором доступном режиме (**HI**) регулятор после нажатия кнопки "**SAW UP**" поднимает пилу **на 12 мм над размером последней резки**. В этом режиме после резки головка может быть возвращена в начало дорожки без необходимости снятия доски.

#### **Изменение режима работы (LO/HI):**

**Сразу после включения питания, во время отображения на дисплее ISP-11** нажмите и удерживайте 3сек. кнопку "SAW UP MODE"

На нижнем дисплее отображается текущий режим работы. Надпись"**LO**" означает постоянное поднятие головки в функции"**SAW UP**" приблизительно на **12 мм над линией разреза**, надпись"**HI**" означает поднятие головки на высоту, равную **сумме текущего отображаемого размера разреза и**  фиксированной высоты приблизительно 12 мм. Изменение режима "SAW UP" осуществляется с помощью кнопок со стрелками. После выбора нужной опции коротко нажмите кнопку "**START/NEX CUT**".

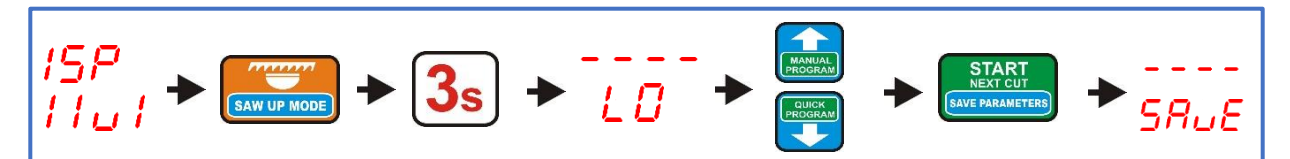

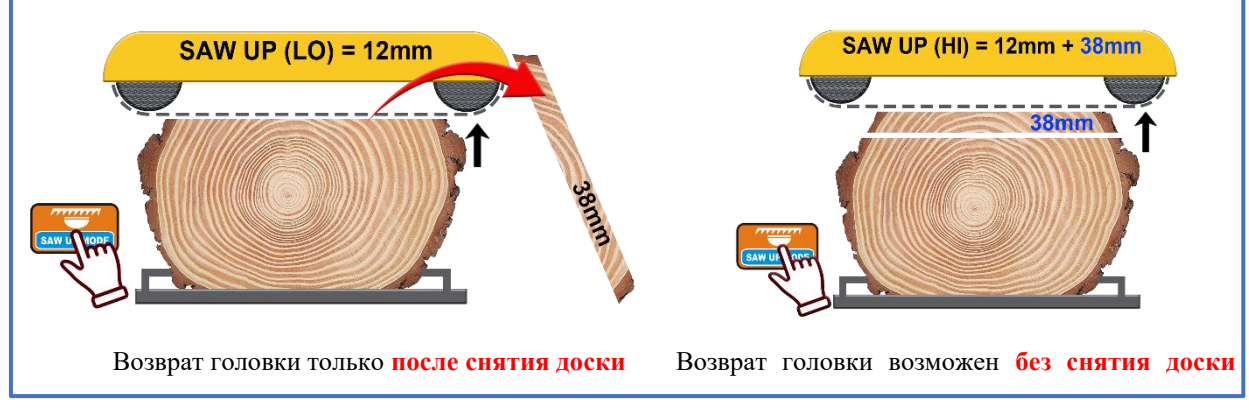

*Практическое применение функции SAW UP (LO-HI)*

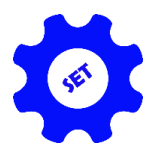

*6 - Часто используемые измерения приписаны кнопкам A, B и C*

Регулятор имеет три кнопки, обозначенные буквами **A**, **B** и **C**. После их кратковременного нажатия на дисплее отображается измерение, ранее приписанное в памяти регулятора этой кнопке.

#### **Присвоение измерений кнопкам A, B и C:**

Пока высвечивается ISP-011, при нажатии и удерживании **3 сек.** кнопки **A**, **B**, или **C**, регулятор показывает надпись **AbC на верхнем дисплее** и чёрточки на нижнем.

Теперь нажмите одну из кнопок (**A, B lub C**), измерение которой вы хотите изменить, регулятор отобразит букву выбранной кнопки и измерение, ей присвоенное. Введите новое измерение и, если необходимо, перейдите к следующей кнопке, коротко нажимая ее. После ввода необходимых измерений подтвердите их нажатием кнопки "**START/NEXT CUT**", надпись "**SAvE**" подтверждает сохранение изменений.

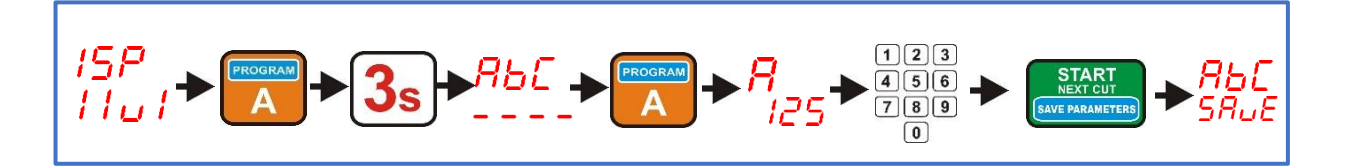

## *7 - Выключение или включение подъездного движения от верхних до малых измерений*

В большинстве случаев невозможно позиционировать небольшие измерения **(< 30 мм)** с использованием **подъездного движения снизу** из-за установленных в станке **концевых выключателей**. Поэтому приближение к заданному измерению в этом случае происходит **автоматически сверху, о чём сигнализирует надпись " -UP- " на верхнем дисплее во время позиционирования.**

На станках, где есть **техническая возможность** сделать небольшое измерение с использованием подъездного движения **снизу,** можно отключить функцию **автоматического подъезда к измерению сверху**, что повысит точность позиционирования станка (**все измерения будут позиционированы с использованием подъездного движения снизу**).

#### **Настройка автоматического подъездного движения сверху:**

Пока светится индикатор ISP-11, нажмите и удерживайте кнопку **"KERF"** в течение **3 сек.** (на верхнем дисплее появится надпись "toP", а на нижнем - "CLr" или "SEt", в зависимости от текущей настройки параметров. С помощью кнопок со стрелками задайте нужный режим работы **(установка надписи CLr ведёт к автоматическому отключению подъездного движения вверх, установка надписи Set запускает автоматическое движение вверх)**. Подтвердите свой выбор коротким нажатием кнопки "**START/NEXT CUT"**. Надпись "**SAvE**" подтверждает сохранение выбранной опции в память регулятора.

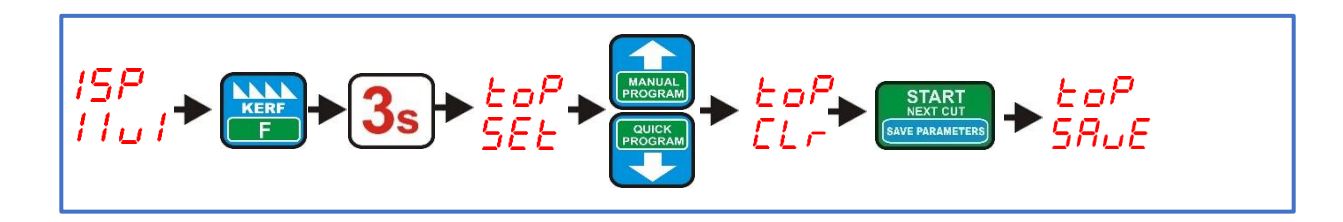

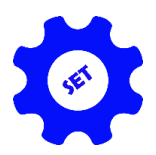

## *8 - Выключение или включение подъездного движения ниже установленного параметра:*

Стандартная процедура установки нужного измерения для большинства станков состоит из **подъездного движения ниже заданного значения и короткого подъездного движения вверх к измерению.** Это обеспечивает **максимальную точность** установки измерения.

В станках, у которых головка движется **относительно медленно** и инерция остановки не слишком велика, можно отказаться от **подъездного движения ниже заданного измерения,** сократив тем самым время, необходимое для приведения головки в нужное положение.

#### **Установите подъездного движения ниже измерения:**

При обычном включении регулятора нажмите и удерживайте кнопку "**EXIT"** в течение **3 сек.** (на верхнем дисплее появится надпись **- UP -**, а на нижнем – надпись "**CLr"** или "**SEt"**, в зависимости от текущей настройки параметров. С помощью кнопок со стрелками задайте нужный режим работы **(установка надписи CLr ведёт к отключению подъездного движения ниже измерения, установка надписи SEt к включению подъездного движения выше измерения)**. Подтвердите свой выбор коротким нажатием кнопки "**START/NEXT CUT"**. Надпись "**SAvE**" подтверждает сохранение выбранной опции в память регулятора.

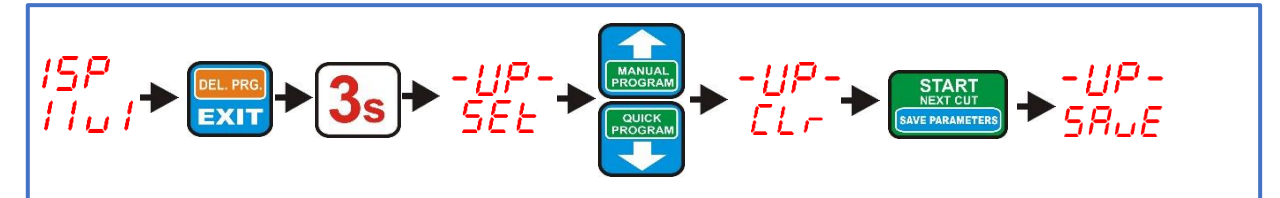

## *Глава IV*

## *Практическое использование регулятора*

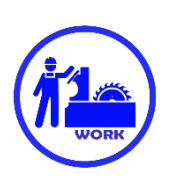

#### *Резка в обычном режиме (доска за доской)*

Резка в обычном режиме — это самый простой метод резки. В этом режиме мы разрезаем бревно сверху на отдельные доски. Для этого расположите пилу с кнопками ручного управления на линии первого пропила сверху. Распиливаем бревно, снимаем с него обрезную доску, а затем нажимаем клавишу "**SAW UP**", с помощью которой поднимаем пилу над материалом, чтобы головку можно было безопасно вернуть к началу дорожки. Теперь мы можем изменить видимую на нижнем дисплее "**Board Thickness**" на другую толщину следующей резки, введенную на цифровой клавиатуре, или оставить текущий отображаемый размер без изменений. После выбора толщины следующей резки кратковременно нажмите кнопку "**START/NEXT CUT**", регулятор установит пилу на высоте, согласно ранее заданной толщине следующей доски. Теперь мы делаем еще одну резку, и точно так же, после её окончания, снимаем еще одну обрезную доску, нажимаем кнопку "**SAW UP**" и возвращаемся к началу бревна. **Во время подъёма пилы (после нажатия кнопки "SAW UP") можно также изменить толщину следующего разреза.**

Если в регуляторе запрограммирована функция "**SAW UP" как "HI"** (глава**. III**, пункт **5**), возврат головки может быть произведён без снятия обрезной доски с траектории станка.

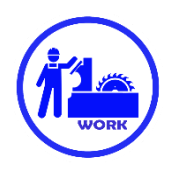

## *Резка в обычном режиме, без снятия досок после резки (фиксированная высота возврата)*

Распил начинаем, установив пилу на такой высоте, чтобы она находилась чуть выше бревна, по всей его длине. Это будет высота, на которую пила будет автоматически подниматься при **каждом** нажатии кнопки**"SAW UP**", что избавит от необходимости снимать с бревна очередные отрезные доски. После того как пила будет установлена, кратковременно нажмите кнопку "**SAW HEIGHT**". Включение возвратной высоты сигнализирует свечение светодиода с надписью "**Height**".

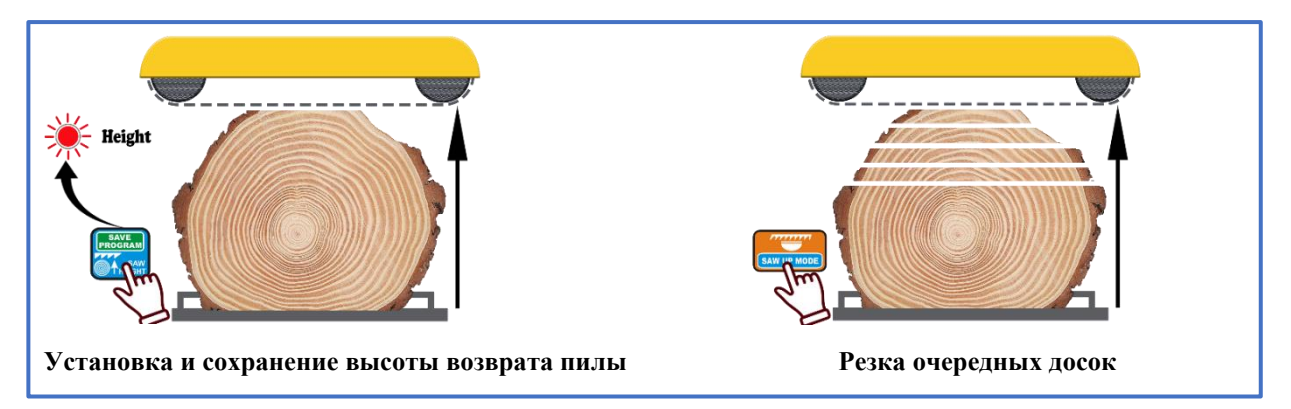

Теперь, используя кнопки ручного управления станком, установите пилу на той высоте, на которой необходимо сделать первый разрез. После настройки делаем разрез по аналогии с методом "доска за доской". После каждой последующей резки, когда используем кнопку **"SAW UP"**, пила поднимается на **высоту, установленную в начале резки**.

**В любой момент вы можете отключить или повторно включить высоту возврата, кратковременно нажав на кнопку "SAW HEIGHT ".**

## *Резка в режиме "manual program"*

Эта программа позволяет вручную (доска за доской) распределять бревна **от уровня дорожки станка до высоты, на которой находится пила.**

Составление программы начинается с установки пилы на линии **верхнего конца бревна**.

Теперь кратковременно нажмите кнопку**"MANUAL PROGRAM**", загорится индикатор "**Program**", а регулятор отобразит положение **№ 1** в ожидании ввода первого измерения (**первого от уровня дорожки**). После ввода первого измерения нажмите клавишу с символом **стрелки, направленной вверх**, чтобы перейти к следующему положению, а затем введите его размер. Последовательно вводим все необходимые данные.

Если после перехода к следующей позиции или ввода следующего размера, высота программы превышает **высоту, на которой установлена пила**, регулятор сигнализирует об этом **мигающим номером положения**.

В каждом положении программы мы можем проверить, на какой высоте реально будет находиться пила, нажав на кнопку "**START/NEXT CUT**".

После ввода всех необходимых измерений, нажмите кнопку "**START/NEXT CUT**", чтобы установить пилу на линию первую разреза, и подтвердите программу нажатием кнопки "SAVE PROGRAM".

После подтверждения программы делаем первый разрез сверху, нажимаем кнопку "SAW UP", возвращаем головку в начало дорожки, нажимаем кнопку "**START/NEXT CUT**", и головка перемещается в очередное нижнее положение. Аналогично, используя кнопки "**SAW UP**" и "**START/NEXT CUT**", продолжаем программную резку до положения **P-1**, являющегося последним положением резки (**она остаётся на дорожке после завершения программы**). Когда достигнуто положение **P-1**, на регуляторе высвечивается надпись "**End Pro**".

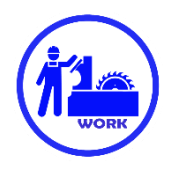

**Если вы хотите воспользоваться методом резки без необходимости снятия доски с дорожки**, то после установки пилы на линию первого разреза, но **до подтверждения программы**, с помощью кнопок ручного управления поднимите пилу над бревном и только после этого нажмите кнопку "**SAVE PROGRAM**". При этом сохраняется возвратная высота (загорается индикатор"**Height**", а на дисплее регулятора появляется надпись "**SAvE Pro**" и "**PrES Cut**", напоминающая о том, что пила больше не находится на линии первого пропила сверху. Теперь нажимаем кнопку "**START/NEX CUT**", пила устанавливается на линию первого пропила, и можно начинать программную резку.

**Высоту возврата можно включить или выключить также во время уже запущенной программы, подняв головку вверх с помощью кнопок ручного управления и кратковременно нажав кнопку "SAVE PROGRAM".**

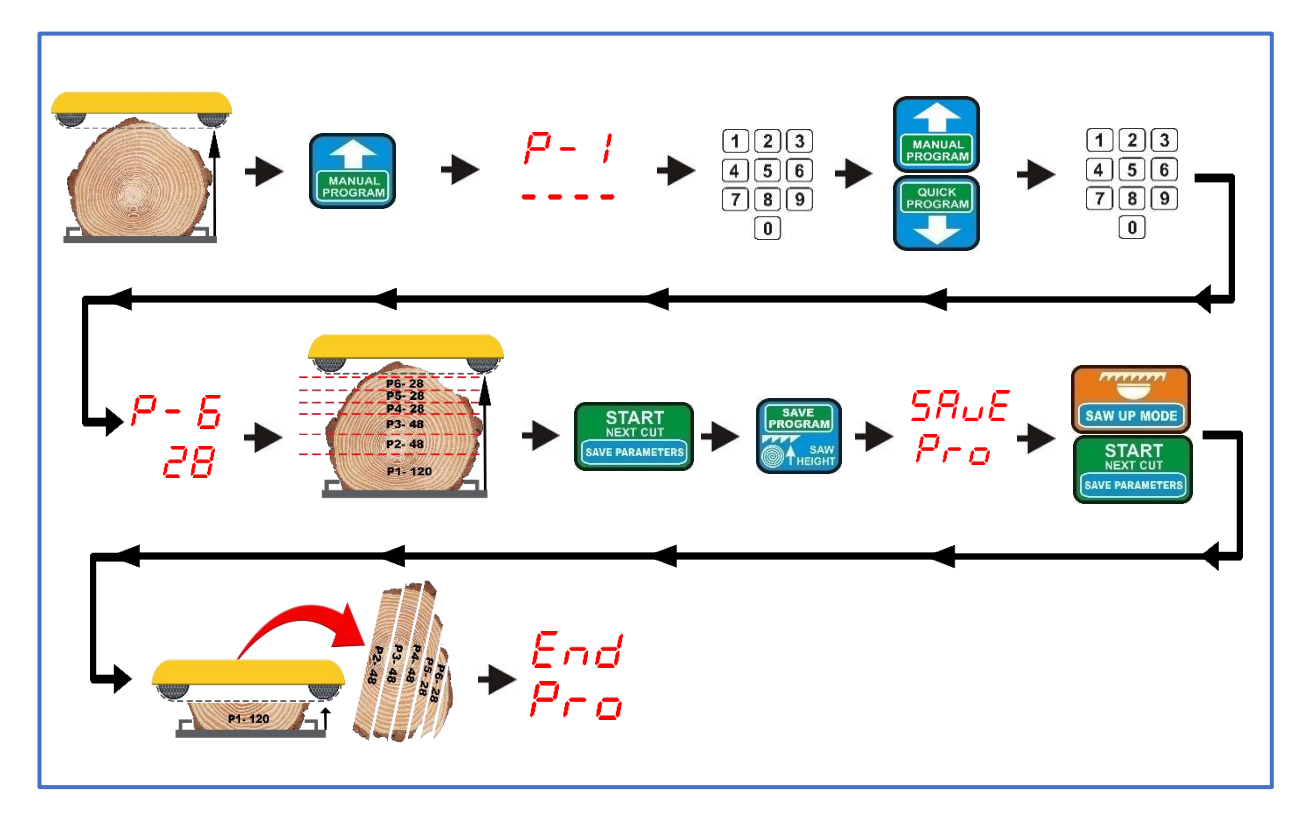

**Режим "manual program" без фиксированной высоты возврата**

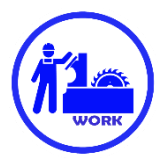

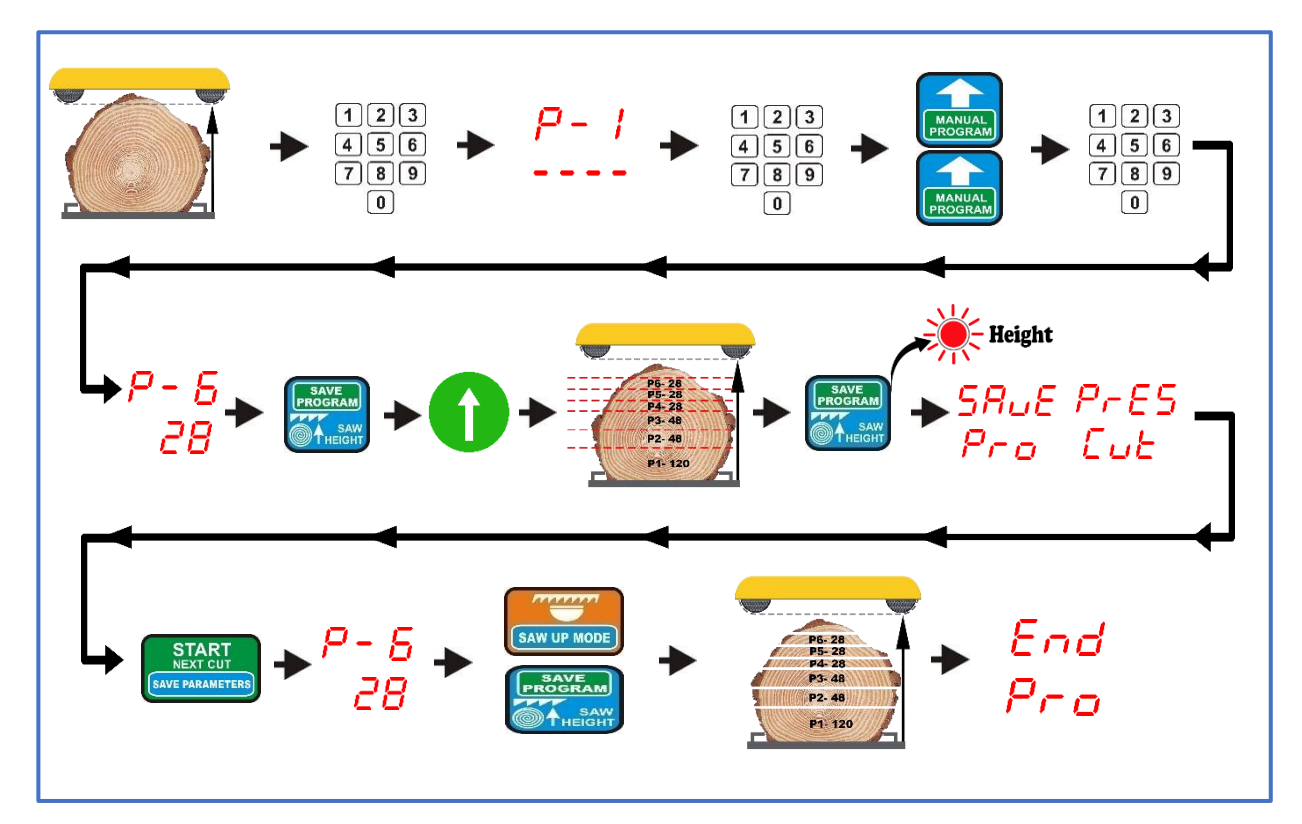

Режим "manual program" с фиксированной высотой возврата

## *Резка в режиме "quick program"*

**Этот режим используется для быстрого разделения бревна на доски одинакового размера. Регулятор рассчитывает количество досок от уровня дорожки до высоты, на которой в данный момент находится пила. Расчет основывается на размере, который в данный момент виден в окошке "Board Thickness".**

Перед использованием режима "QUICK PROGRAM" вводим размер, который будет основой для разметки, устанавливаем пилу на высоте верхнего конца бревна на линии, с которой надо начать распил (**первый разрез сверху**). Теперь кратковременно нажимаем кнопку "**QUICK PROGRAM**", загорится индикатор "**Program**" и на регуляторе появится надпись "**Str Pro**". После пересчета регулятор отобразит номер ближайшего возможного положения для резки по отношению к высоте установки пилы.

Теперь мы можем изменить значения любых элементов в соответствии с нашими потребностями или оставить их без изменений.

При изменении размеров на более крупные, значения, которые не соответствуют высоте пилы, автоматически отклоняются регулятором. Если мы изменим размеры на меньшие, и это позволит добавить новое значение, регулятор автоматически учтет это, соответственно увеличив количество значений.

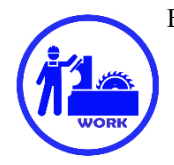

Если мы не хотим менять размеры ни одного из параметров, мы можем сразу установить пилу на линию первого пропила сверху, нажав кнопку "**START/NEX CUT**".

Внимание! Попытка утвердить программу без установки пилы на линию разреза отклоняется регулятором и отображается на дисплее как "**PrES Cut**".

При нажатии кнопки "**START/NEXT CUT**" регулятор перемещает пилу в начальное положение для резки сверху.

Если после пересчёта высоты регулятор обнаружит возможность добавления положения, он на короткое время выведет на экран букву "**d-**" и рядом с ней подсказку (**максимальный размер, который можно дописать**). Если вы хотите добавить дополнительный элемент, нажмите клавишу со стрелкой вверх, чтобы изменить номер элемента на более высокий, и введите его значение **из диапазона в пределах значения подсказки, ранее отображенной регулятором**. Если добавляются все размеры, предложенные регулятором, то при нажатии кнопки "START/NEXT CUT" отображается "Pro FULL".

**Вы можете добавить значения положений, не предложенных регулятором, как дополнительную опцию. После добавления положения и установки пилы на начальную линию разреза, нажатием клавиши "Start/Nex Cut", регулятор будет рассматривать её как основу для пересчета всех остальных положений.** 

**Если ошибочно было добавлено слишком много элементов, лишние можно удалить, введя ноль вместо того элемента, от которого все остальные (считая по возрастающей) нужно отбросить.**

**Внимание!** После каждого изменения размера в любом из положений, необходимо нажать кнопку "**START/NEXT CUT**" для установки пилы на линии резки. Только после этого можно утвердить программу с помощью кнопки "**SAVE PROGRAM**". Или же, если используется режим фиксированной высоты, **перед утверждением** поднимите пилу на высоту возврата и только после этого сохраняйте программу.

**Высоту возврата можно также включить или выключить во время уже выполняющейся программы, кратковременно нажав на кнопку "SAVE PROGRAM".**

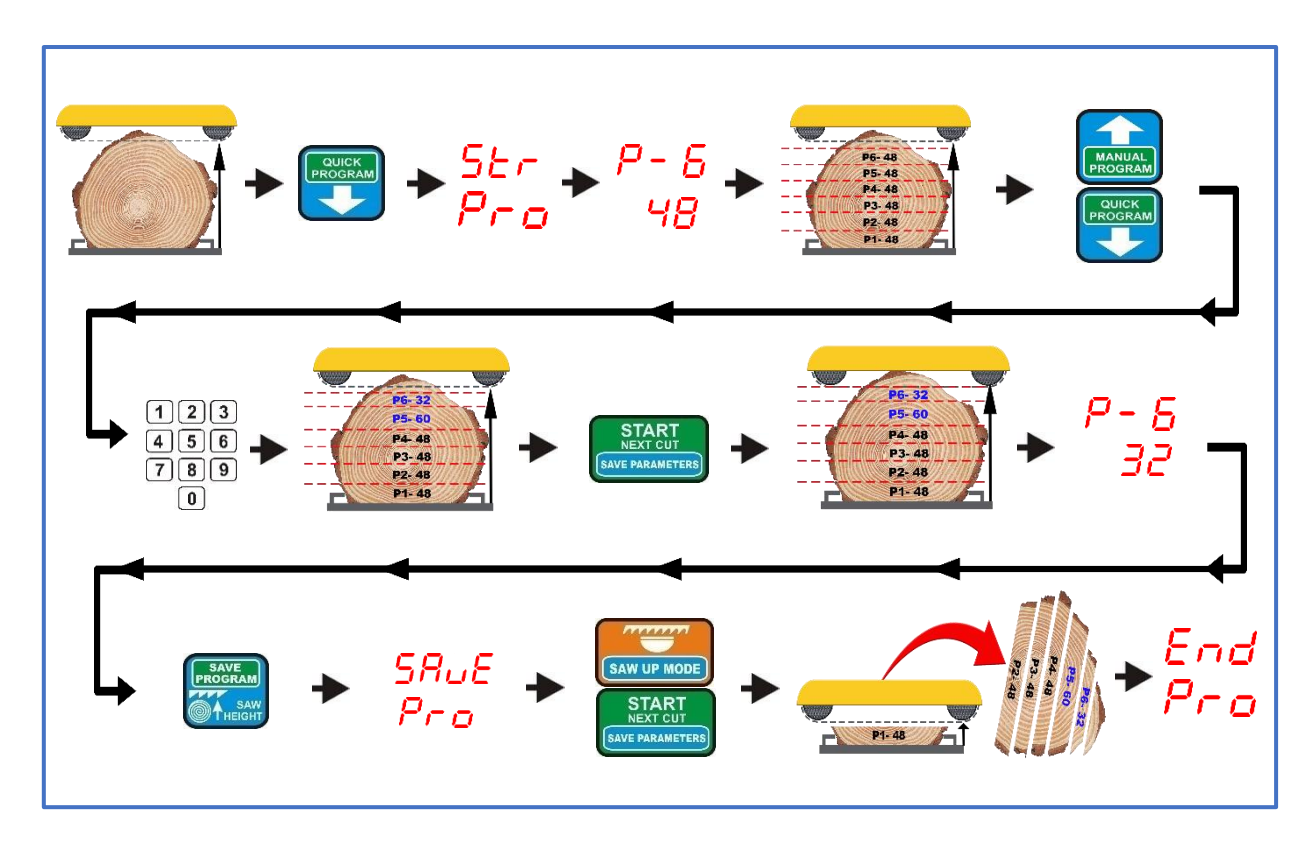

Режим "quick program" без фиксированной высоты возврата

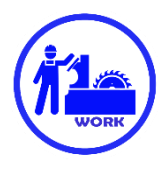

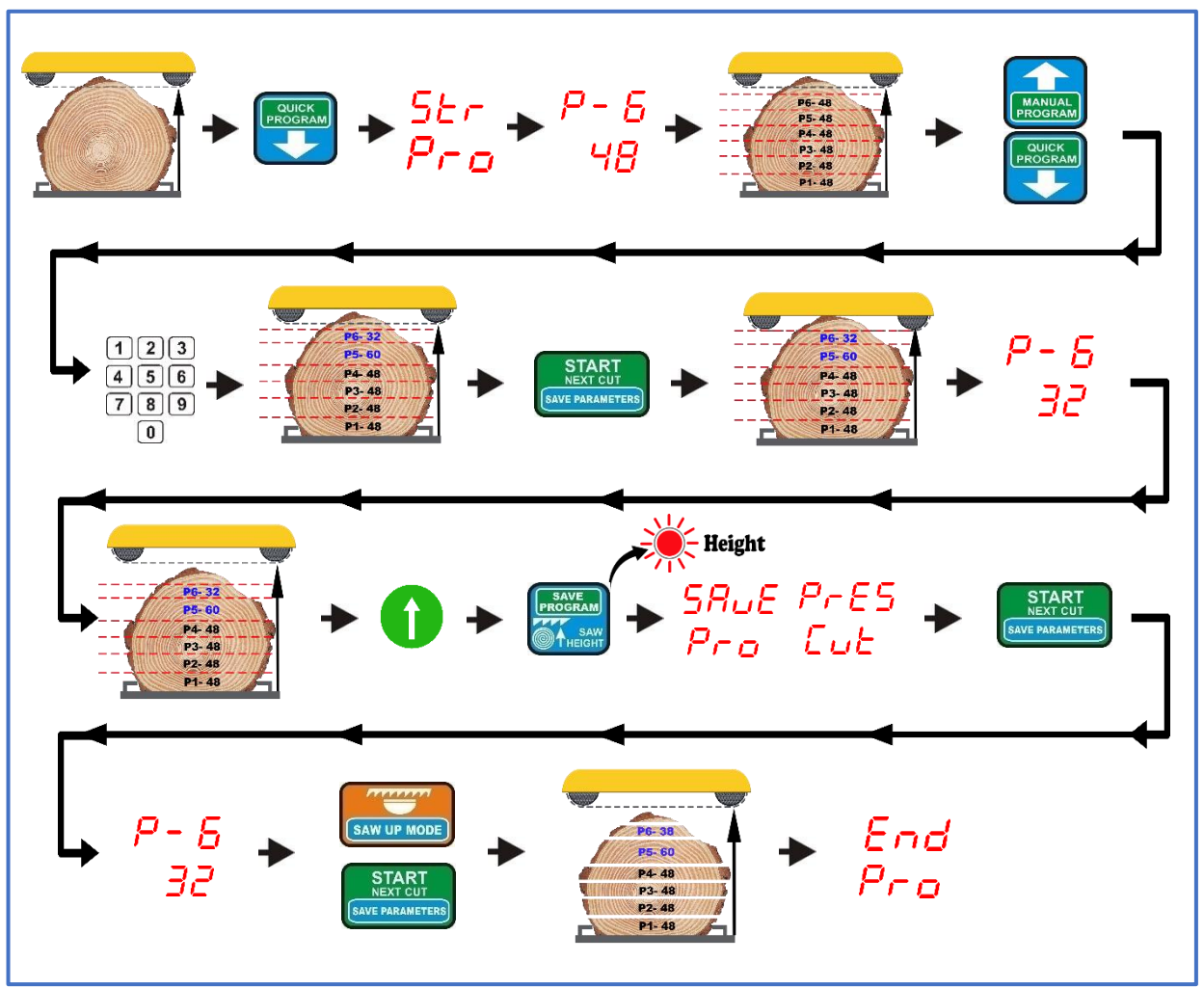

Режим "quick program" с фиксированной высотой возврата

## *Резка по программе A, B или C, записанной в память регулятора*

Регулятор позволяет упорядочить и сохранить в память три программы резки по 60 значений в каждой.

Этот вариант, в случае частой резки повторяющихся размеров, позволяет значительно сократить время, необходимое для разметки отдельных досок.

Программы обозначены на клавиатуре регулятора как "PROGRAM A, B и C". **Любую из них можно активировать, удерживая кнопку с ее названием в течение 3 сек.**

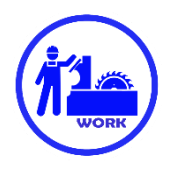

Чтобы создать собственную программу, удерживайте приблизительно **3 сек** кнопку с выбранной программой (A, B или C). Когда на дисплее регулятора появится номер положения и его размер, нажмите и удерживайте приблизительно **3сек.** кнопку "**EXIT DEL. PROG.**" После этого на дисплее регулятора на короткое время появится надпись "**CLr**", подтверждающая удаление выбранной программы из памяти регулятора.

Теперь снова нажмите приблизительно на **3сек** кнопку ранее удаленной программы. На регуляторе отображается положение P-1 и чёрточки под ним, в ожидании ввода первого значения в программу. Введите нужное значение, а затем нажмите кнопку со стрелкой вверх, чтобы перейти к следующему, более высокому номеру положения. Повторяем это действие до тех пор, пока не будут введены все необходимые элементы.

Теперь кратковременно нажмите кнопку "**SAVE PROGRAM**". На дисплее регулятора на короткое время появляется мигающая надпись "**SAvE**", подтверждающая сохранение заданной программы в память.

Аналогичным образом мы можем организовать и сохранить оставшиеся программы.

Процедура резки с использованием сохраненных память программ та же, что и при использовании ранее описанной "**QUICK PROGRAM**". По желанию вы можете изменять толщину отдельных досок в рамках записанной в память программы. Эти изменения учитываются **только в текущей выполняемой программе**, они не записываются в память после завершения резки.

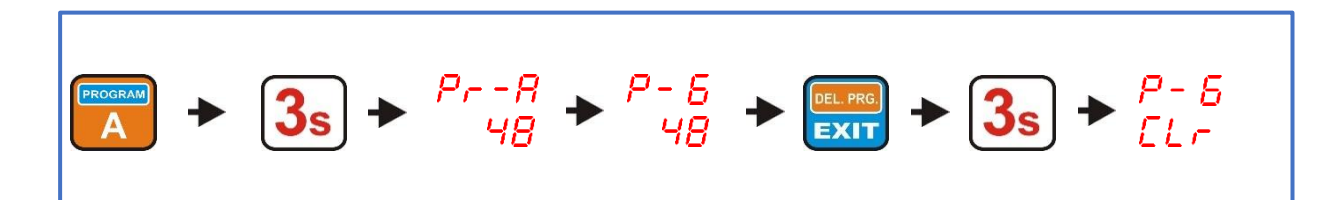

**Удаление программы из памяти регулятора**

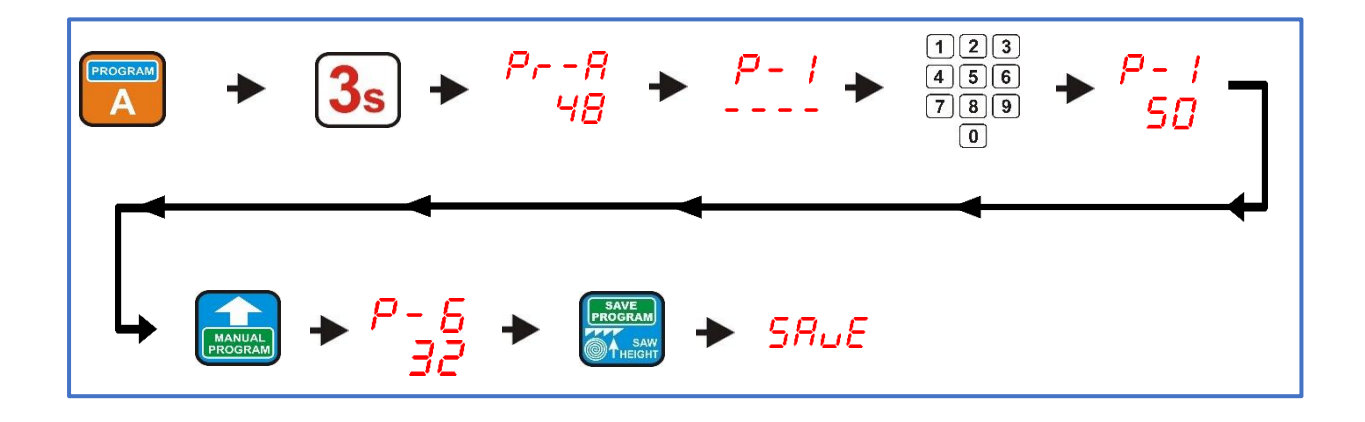

**Составление и запись программы в память регулятора** 

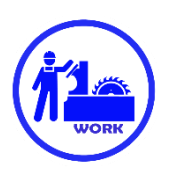

#### **Резка с использованием опорной точки (REFERENCE PROGRAM)**

С помощью этой программы можно распланировать, какая часть материала должна **остаться на дорожке**, чтобы при **обороте** наиболее эффективно использовать толщину и ширину древесины. Чтобы использовать программную опорную точку, установите пилу на такой высоте, которая должна остаться после распила с помощью этой программы, а затем кратковременно нажмите кнопку с надписью **"REF. PROGRAM"** 

#### **Высота, на которой находится пила, в момент нажатия кнопки "REF. PROGRAM" автоматически рассматривается как нулевой уровень (также, как и уровень дорожки в других программах).**

Теперь мы можем поднять головку с пилой на высоту верхнего конца бревна и начать вводить значение толщины досок.

Разметка программы резки с использованием опорной точки выполняется аналогично описанному ранее режиму "manual program", **с той разницей, что разметка начинается с отмеченной высоты, а не с уровня дорожки станка.** 

Номера элементов в этой программе сопровождаются символами "rP".

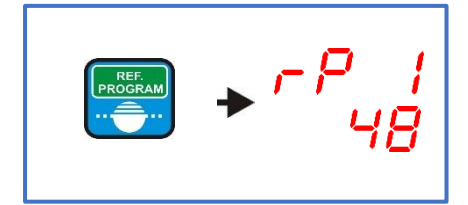

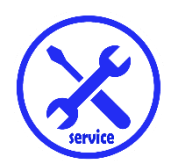

*Глава V Ошибки в работе регулятора*

**Ошибка 1**

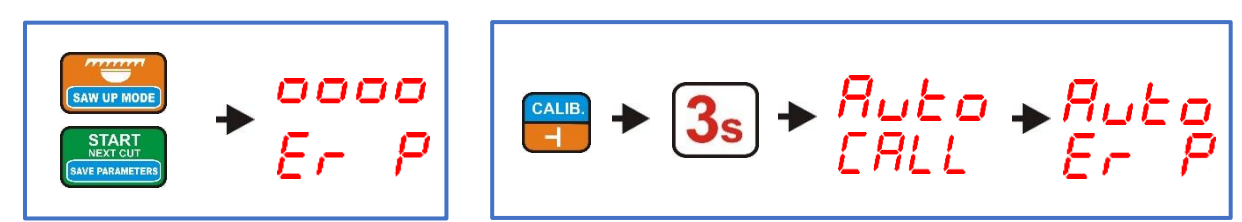

При нажатии кнопки "**START NEXT CUT**" или "**SAW UP**" станок на мгновение запускается, а затем останавливается. На дисплее регулятора отображается сообщение "Er P". Или:

При выполнении функции автокалибровки станок на мгновение запускается, а затем останавливается. На дисплее регулятора отображается сообщение "Auto Er P"

Сообщение указывает на **отсутствие соответствующих импульсов** от энкодера (роторного POI-xx или магнитного MSK-320).

В этом случае проверьте подключение всех проводов, идущих от энкодера, к разъемам с надписью "ENCODER" на плате регулятора. У роторного энкодера POI-xx необходимо дополнительно проверить правильность затяжки углового кабельного разъема на его корпусе, затяжку болтов гибкой муфты, а также наличие трещин или других повреждений на самой муфте.

#### **Ошибка 2**

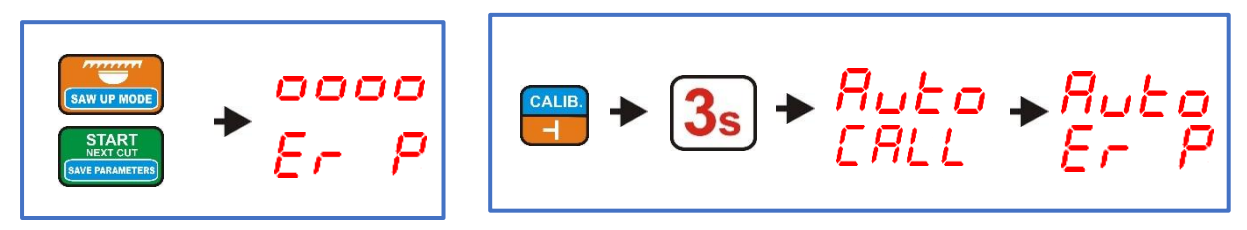

При нажатии кнопки "**START NEXT CUT**" или "**SAW UP**" станок не запускается. На дисплее регулятора отображается сообщение "**Er P**".

Или:

Станок не запускается во время функции автокалибровки. Регулятор отображает сообщение "**Auto ErP**" Надпись означает **прерывание в цепи управления контактами, приводящими в движение головку**.

В этом случае проверьте соединение всех проводов, идущих от контакторов к разъемам на плате регулятора, обозначенное как "DWN" и "UP".

#### **Ошибка 3**

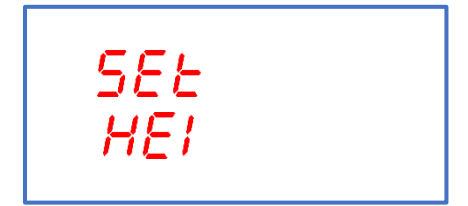

Регулятор отображает сообщение "SEt HEI".

Надпись указывает на превышение диапазона допустимых значений высоты пилы (Saw Height). В этом случае необходимо ввести правильное значение, согласно описанию в Главе III, пункт 3. **Ошибка 4**

# SEaP  $P_{CD}$

Ошибка "**StoP Pro**" отображается, если во время автоматического движения использовать кнопку ручного управления для движения в направлении, противоположном тому, которое в данный момент совершает регулятор. Автоматическое движение останавливается.

#### **Ошибка 5**

**Во время автоматического определения размеров станок не прекращает работу**, движение продолжается до тех пор, пока не сработают концевые выключатели машины.

В этом случае необходимо проверить:

```
Значение входного делителя глава III, пункт 1)
```
Фактическую высоту пилы над дорожкой станка (**глава III, пункт 3**)

#### **Ошибка 6**

**Слишком большое расхождение между заданным размером и размером готовой доски**.

В этом случае необходимо проверить:

Записанное значение пропила пилы (**глава III, пункт 2**) Фактическую высоту пилы над дорожкой станка (**глава III, пункт 3**) Выполнить процедуру автокалибровки **(глава III, пункт 4**)

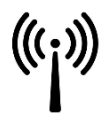

#### **Соответствие EMC**

Регулятор ISP-11 соответствует действующим в этом диапазоне стандартам электромагнитной совместимости (EMC). Регулятор ISP-11 должен быть установлен и настроен в соответствии с европейскими и государственными стандартами.

Ответственными за настройку устройства являются механики электрической системы управления станком, которые обязаны соблюдать директивы EMC.

Регулятор ISP-11 следует рассматривать как элемент системы, он не является станком или устройством, готовым к использованию, в соответствии с европейскими директивами (Директива по машинному оборудованию и Директива по электромагнитной совместимости). Ответственность за соблюдение этих стандартов лежит на конечном пользователе, устанавливающем регулятор ISP-11.

Изделие и оборудование, описанные в этой документации, могут быть изменены и модифицированы многократно, как с технической, так и с эксплуатационной стороны.

Их описание никоим образом не может рассматриваться как договор.

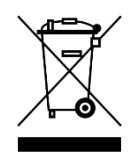

Будучи элементом системы, интегрированным со станком, в который он встроен, регулятор ISP-11 не является отдельным устройством. Его утилизация должна осуществляться в соответствии с правилами, установленными производителем всего оборудования, как промышленного крупногабаритного устройства в значении Директивы WEEE.